#### Platform-Based Development: Data Storage

#### BS UNI studies, Spring 2019/2020

Dr Veljko Pejović Veljko.Pejovic@fri.uni-lj.si

> Partly based on "Programming Handheld Systems", Adam Porter, University of Maryland

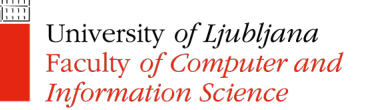

#### Data Storage

- SharedPreferences
- Internal storage
- External storage
- SQLite database

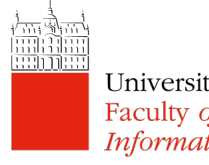

#### SharedPreference

- Preserve a small amount of primitive type (int, float, String, Boolean) data on a device
	- Data are saved as key-value pairs
	- Should be read/written by your app only
	- Stored for as long as the app is installed on a device
- Common use:
	- User preferences username, customisations, such as preferred WiFi AP, preferred theme, etc.
	- Variables for conditional app execution
		- When the app is launched for the first time set "launched" to True; next time, check if "launched" was set or not

University of Ljubljana<br>Faculty of Com**pttp://developer.android.com/reference/android/content/SharedPreferences.html**<br>Information Science

#### Accessing SharedPreferences

• Reading

```
SharedPreferences settings = getApplicationContext()
        .getSharedPreferences("preferences", MODE_PRIVATE);
```
Always use

MODE\_PRIVATE

boolean wasLaunched = settings.getBoolean("launched", fals

- Need to know the type of data:
	- getBoolean()
	- getString()
	- getAll() returns a Map of key-value pairs

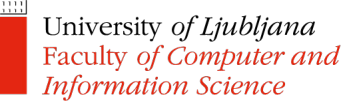

#### Accessing SharedPreferences

#### • Writing

```
SharedPreferences settings = getApplicationContext()
        .getSharedPreferences("preferences", MODE_PRIVATE);
SharedPreferences.Editor editor = settings.edit();
editor.putBoolean("launched", true);
editor.commit();
```
- Different put methods for different data types
- Don't forget to save changes by calling
	- editor.commit() synchronous (avoid calling on the main thread) or
	- $-$  editor apply() changes the in-memory object immediately, but writes to disk asynchronously

#### PreferenceFragmentCompat

• A special Fragment that connects XML preference hierarchy with SharedPreferences

<androidx.preference.PreferenceScreen xmlns:app="http://schemas.android.com/apk/res-auto">

```
<SwitchPreferenceCompat
    app:key="notifications"
    app:title="Enable message 
                  notifications"/>
```

```
<Preference
    app:key="feedback"
    app:title="Send feedback"
    app:summary="Report technical 
   issues or suggest new features"/>
```
</androidx.preference.PreferenceScreen>

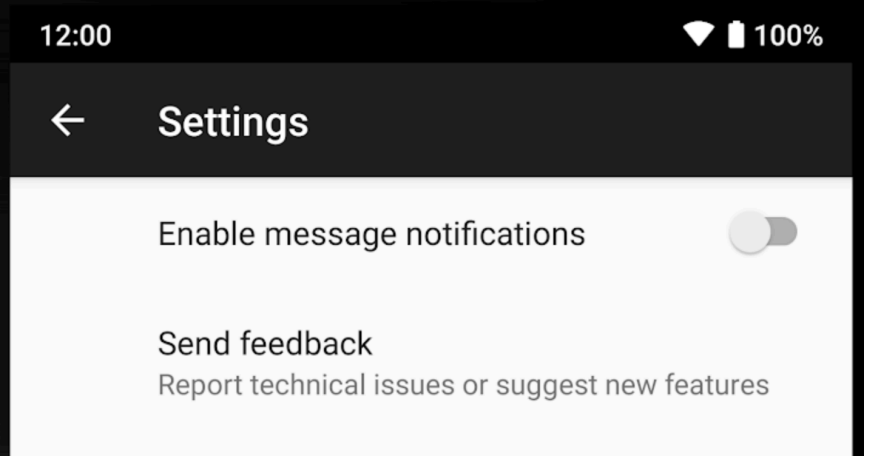

University of Ljubljana Faculty of Computer and **Information Science** 

https://developer.android.com/guide/topics/ui/settings.html

#### PreferenceFragmentCompat

• Inflate the hierarchy in a Fragment (PreferenceFragmentCompat):

```
public class MySettingsFragment extends PreferenceFragmentCompat {
    @Override
    public void onCreatePreferences(Bundle savedInstanceState, String 
rootKey) {
        setPreferencesFromResource(R.xml.preferences, rootKey);
    }
}
```
• Note: a part of Android X, don't confuse with the same class from the old support library or with PreferenceFragment – a deprecated class

University of Ljubljana Faculty of Computer and **Information Science** 

https://developer.android.com/guide/topics/ui/settings.html

# File Storage

- Android uses the common Java File API
- Files saved as internal or external files

Files saved here are accessible by only your app by default.

When the user uninstalls your app, the system removes all your app's files from internal storage.

#### **INTERNAL [EXTERNAL](http://developer.android.com/reference/android/content/Context.html%2523getExternalFilesDir(java.lang.String))**

Always available. The Mot always available – a user can mount the external storage as USB storage

> World-readable, so files saved here may be read outside of your control.

When the user uninstalls your app, the system removes your app's files from here only if you save them in the directory from getExternalFilesDir().

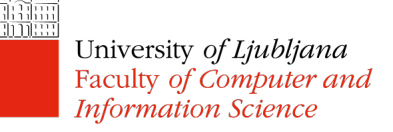

#### Internal vs External

- What we have in mind:
	- Internal on-device (non-removable) storage
	- External SD card (removable)
- What Google has in mind:
	- $-$  Internal  $-$  a part of non-removable storage that is not shared among apps
	- External either removable or non-removable storage that is shared among apps

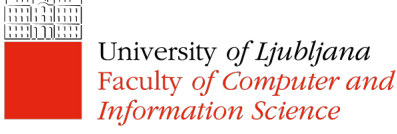

#### Internal Files

- Find where to save files
	- getFilesDir() an internal directory for your app
	- getCacheDir() an internal directory for your app's temporary cache files
		- File createTempFile() to create a unique filename
		- If the system begins running low on storage, it may delete these cache files
- Read/write methods
	- FileOutputStream openFileOutput (String name, int mode) opens file for writing (creates it if needed)

– FileInputStream openFileInput (String name) opens a file for reading

Faculty of Computer and **Information Science** 

#### External Files

- Public external files -accessible by other applications as well
	- Remain on the device even after your app is uninstalled
	- getExternalStoragePublicDirectory() to get a directory where these files live
	- Use Environment class constants for storing files in appropriate directories

```
File file = new File(Environment
            .getExternalStoragePublicDirectory(
                Environment.DIRECTORY_PICTURES),albumName);
```
#### External Files

- Private external files -accessible by your application only
	- Removed when your application is uninstalled
	- getExternalFilesDir() to get a directory where these files live
	- Use Environment class constants for storing files in appropriate directories

```
File file = new File(context.getExternalFilesDir(
            Environment.DIRECTORY_PICTURES), albumName);
```
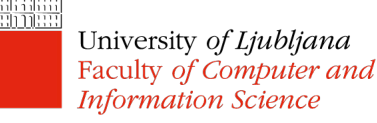

#### External Files

• Reading and writing to external storage requires permissions

```
<manifest ...>
 <uses-permission 
    android:name="android.permission.WRITE_EXTERNAL_STORAGE"/>
</manifest>
```
• Before working with external storage, check if the storage is mounted

```
public boolean isExternalStorageWritable() {
       String state = Environment.getExternalStorageState();
       if (Environment.MEDIA MOUNTED.equals(state)) {
            return true;
        }
       return false;
   }
University of Ljubljana
Faculty of Computer and
```
**Information Science** 

# **SQLite**

- A relational database implementation for embedded systems
	- A library added to an app, rather than a standalone client-served DB engine
	- The whole database is kept in a single file, and a write operation gets an exclusive lock over the file (no concurrent writing)
	- SQL-92 language standard implemented (mostly)
	- Supports ACID transactions (Atomic, Consistent, Isolated and Durable)

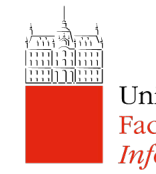

#### When to Use SQLite

- Persistent storage (just like internal files)
- Use Android's SQLite database for structured data, especially if SQL queries can be used for improved data presentation
- Note: the database will be removed once your application is uninstalled

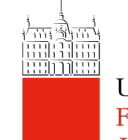

# Working with SQLite

- Work directly via the following key classes:
	- SQLiteOpenHelper
		- To create, open, modify the tables in the database
	- SQLiteDatabase
		- To query the database
- Work indirectly through an Object Relational Mapping (ORM):
	- Room Google's own ORM
	- Greendao
	- ORMlite

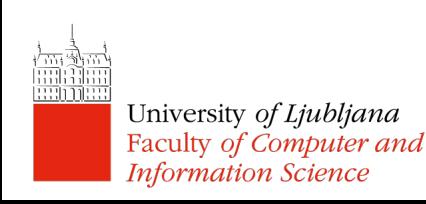

#### SQLiteOpenHelper

- Subclass SQLiteOpenHelper for your database
	- Define your schema formal declaration of how the database is organized, and the SQL statements that you use to create your database
- Call super() from the subclass constructor to initialize the underlying database
- Execute database creation in onCreate()
	- onCreate() of the helper is called when a component tries to access a not-yet-existing database
	- SQLiteOpenHelper abstracts the costly DB creation operations, and does not run them when not needed

#### SQLiteOpenHelper

- Access the database via SQLiteOpenHelper:
	- getReadableDatabase()
	- getWritableDatabase()

These operations may take some time, thus, run them on a background thread using AsyncTask or **IntentService** 

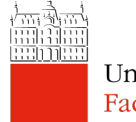

#### SQLiteOpenHelper Example

**public class DatabaseHelper extends SOLiteOpenHelper {** 

**Information Science** 

```
final static String DATABASE NAME = "contacts db";
       final static Integer DATABASE VERSION = 1:
       final static String TABLE NAME = "contacts";
       final static String USER NAME = "name":
       final static String USER EMAIL = "email":
       final static String ID = "id";final static String[] columns = { ID, USER NAME, USER EMAIL };
       final private static String CREATE CMD =
                "CREATE TABLE "+TABLE NAME+" (" + ID
                        + " INTEGER PRIMARY KEY AUTOINCREMENT, "
                        + USER NAME + " TEXT NOT NULL, "
                        + USER EMAIL + " TEXT NOT NULL)";
       public DatabaseHelper(Context context) {
           super(context, DATABASE NAME, null, DATABASE VERSION);
       ł
       @Override
       public void onCreate(SQLiteDatabase db) {
           db.execSQL(CREATE CMD);
                                                                   Use _id for 
                                                                the primary keyUniversity of Ljubljana
Faculty of Computer and
```
#### SQLiteOpenHelper Example

• Use in Activity:

```
public class MainActivity extends AppCompatActivity {
```

```
private DatabaseHelper mDbHelper;
private SimpleCursorAdapter mAdapter;
```

```
@Override
```

```
protected void onCreate(Bundle savedInstanceState) {
    super.onCreate(savedInstanceState);
    setContentView(R.layout.activity main);
```
 $mDbHe1per = new DatabaseHe1per(this);$ 

// Empty database at the start mDbHelper.getWritableDatabase().delete(DatabaseHelper.TABLE\_NAME, null, null);

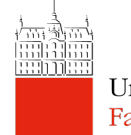

#### **SQLiteDatabase**

• Insert into database by calling insert() with ContentValues key-value pairs

 $ContentValues$  values =  $new$   $Controller()$ : values.put(DatabaseHelper.USER\_NAME, "Veljko Pejovic"); values.put(DatabaseHelper.USER\_EMAIL, "Veljko.Pejovic@fri.uni-lj.si"); mDbHelper.getWritableDatabase().insert(DatabaseHelper.TABLE NAME, null, values);

• Query the database with query() and rawQuery()

```
Cursor c = db. query(
    FeedEntry. TABLE NAME, // The table to query
                                                // The columns to return
    projection,
    selection,
                                                // The columns for the WHERE clause
    selectionArgs,
                                                // The values for the WHERE clause
    null,// don't group the rows
                                                // don't filter by row groups
    null,
    sortOrder
                                                // The sort order
    \mathcal{E}
```
#### **SQLiteDatabase**

• ListViews populated with Adapters connected to the database are often the most convenient way of displaying DB content

```
Cursor c = readContext():
mAdapter = new SimpleCursorAdapter(this, R. layout. list_layout, c,
        DatabaseHelper.columns, new int[] { R.id. id, R.id.name, R.id.email}, 0);
ListView list = (ListView) findViewById(R.id. List);
list.setAdapter(mAdapter);
```
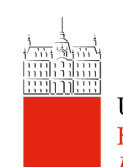

### Examining DB Content

- Databases stored in /data/data/<package name>/databases/
- Can examine database with sqlite3

```
# adb -s emulator-5554 shell 
# sqlite3 
/data/data/si.uni_lj.fri.lrss.databaseexample/data
bases/ contacts_db
```
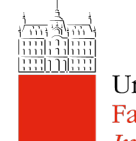

#### Examining DB Content

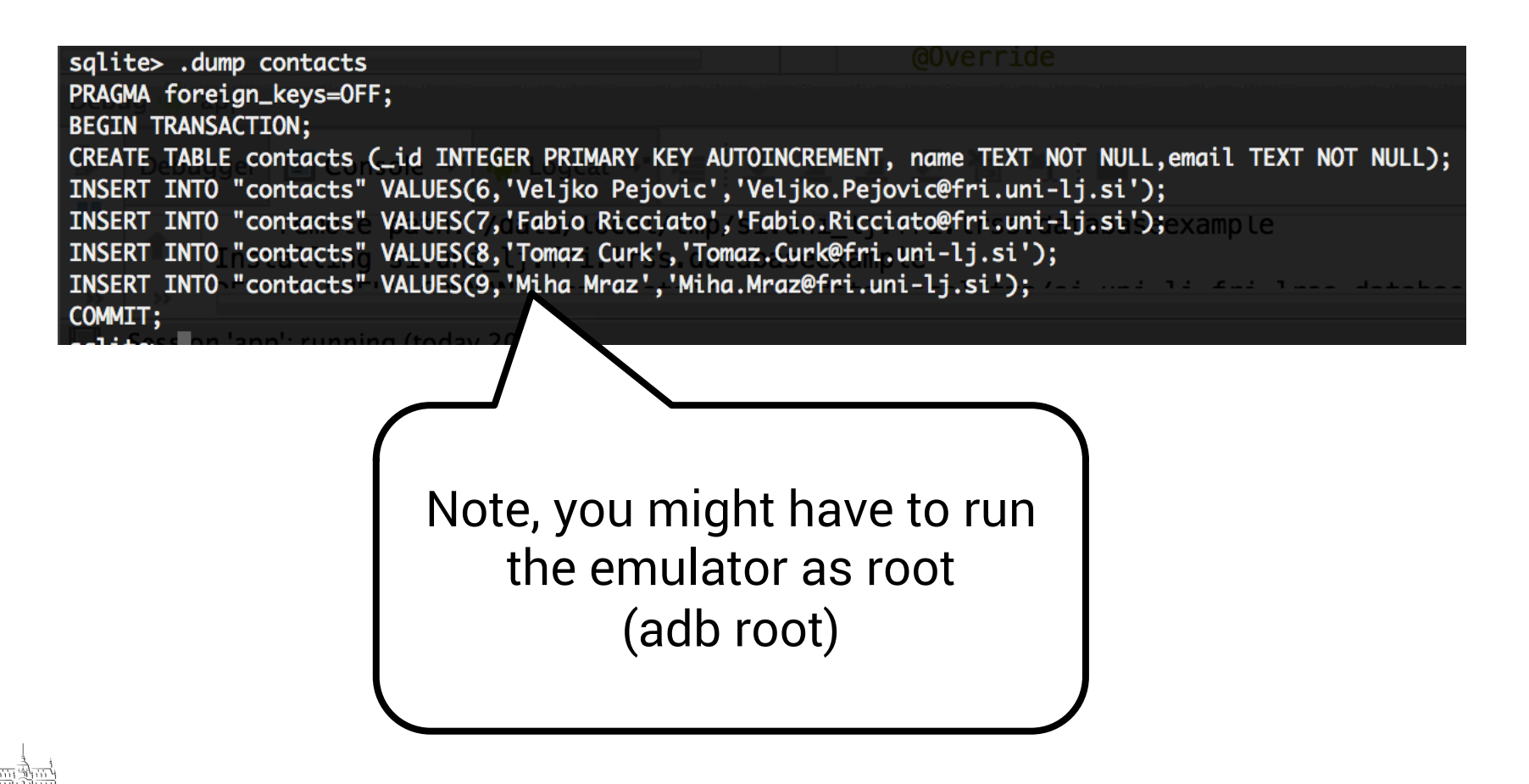